## Missing report destination icon

With some of the later versions of Omnis Studio it has come to our attention that the report destination dialog may not display an icon for the Brainy Data PDFDevice.

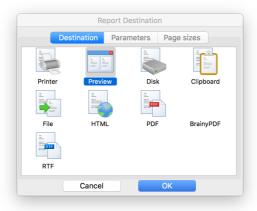

We believe this may be caused by the icon ID having been set to an icon from the #ICON class of your library.

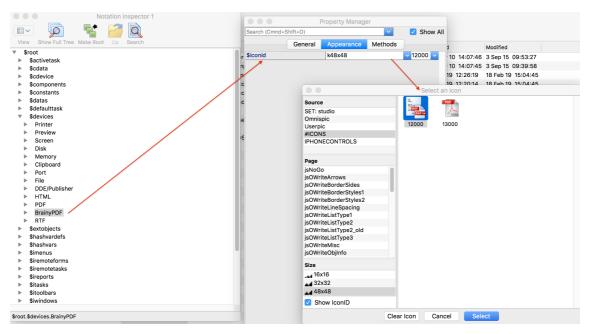

The solution is to change the device icon to an icon in the global Omnispic or Userpic icon files, or to set the icon ID to zero so that PDFDevice uses the icon from the external resources. To do this simply navigate to \$root.\$devices.BrainyPDF using the notation inspectors and change the \$iconid in the Appearance tab of the notation inspector. Alternatively you could add an icon to the Userpic icon file for use with PDFDevice.

## **Document History**

21 February 2019: first publication

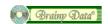